# VIP® -400 **Pupilómetro** Guia de Início Rápido

# Ligar

### **Carregar o Pupilómetro VIP-400**

- **1.** Ligue o Adaptador de Alimentação VIP-400 à Estação de Carregamento VIP-400 e a uma tomada elétrica. O indicador luminoso na base da estação de carregamento irá acender a branco para indicar que a estação de carregamento está a receber energia elétrica.
- **2.** Coloque o VIP-400 na estação de carregamento. O indicador luminoso da estação de carregamento irá mudar de cor para **azul** e o ecrã LCD irá apresentar  $\left( -\right)$  no ícone da bateria, indicando que o VIP-400 está a carregar. O indicador luminoso irá mudar de cor para **verde** quando atingir a carga máxima.
- **NOTA:** Antes da primeira utilização, certifique-se de que o VIP-400 está totalmente carregado e que a data/hora estão corretamente ajustadas (consulte a secção Ajustar a data e hora).
- **3. Quando colocado na estação de carregamento, o Pupilómetro VIP-400 entra no modo de suspensão para carregar de modo eficiente:**
	- Inicialmente, o VIP-400 irá ligar-se (ou permanecer ligado) quando é colocado na estação de carregamento.
	- Após 2 minutos na estação de carregamento, o VIP-400 entra no modo de suspensão para carregar de modo eficiente. O ecrã ficará escuro. Se premir algum botão ou se tocar no ecrã durante este período de 2 minutos, o período de tempo até que o VIP-400 entre no modo de suspensão é prolongado mais 2 minutos.
	- Para utilizar o VIP-400 depois de entrar no modo de suspensão na estação de carregamento, basta retirá-lo da estação de carregamento e este irá ativar-se automaticamente.
- **4. Para poupar a bateria, quando o Pupilómetro VIP-400 não está na estação de carregamento, irá:**
	- Entrar no modo de suspensão após 4 minutos. Para ligá-lo, toque no ecrã ou prima qualquer botão.
	- Desligar-se após mais 6 minutos.

### **Ligar o Pupilómetro VIP-400**

**5.** Se o VIP-400 não estiver na estação de carregamento e se tiver desligado, prima (não mantenha premido) o botão **Ligar/desligar (+)** na parte lateral do dispositivo.

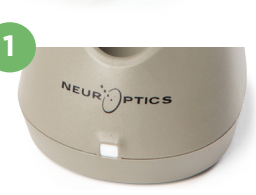

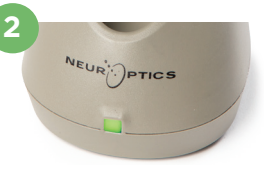

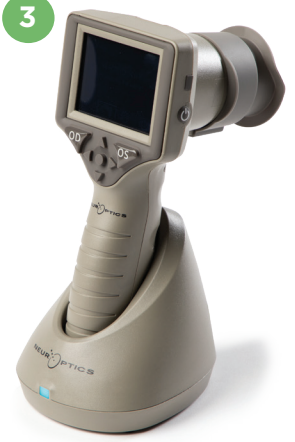

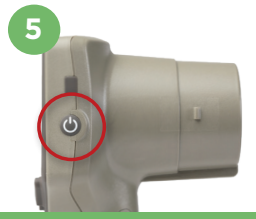

NEUR

## **Ajustar a data e hora**

- **6.** Para modificar a data e a hora, no ecrã inicial, selecione o ícone **Definições** e, depois, **Date** ou **Time**. Siga as indicações no ecrã para inserir a data e hora atuais, utilizando a configuração de 24 horas e selecione  $\Box$
- **7.** Os clientes nos Estados Unidos podem ativar a opção **Automatic Daylight Savings Time (DST)** nas definições de **Time**. A opção de horário de verão automático está desativada por predefinição. Os ajustes automáticos são feitos exclusivamente com base nos regulamentos relativos ao horário de verão dos Estados Unidos, não sendo atualizados de acordo com a localização geográfica.

#### **Manutenção da data e hora:**

- É necessária uma manutenção trimestral regular para assegurar que a data e hora estão corretas. A data e hora ajustadas irão afetar o carimbo de data/hora indicado para medições posteriores da pupila de doentes. A alteração da data e hora não irá alterar os carimbos de data/hora nas medições anteriores.
- Ajuste imediatamente a hora após qualquer mudança de hora, caso a opção de horário de verão automático esteja desativada.

### **Regressar ao ecrã inicial**

**8.** Prima os botões **OD** ou **OS** (círculos verdes) para regressar ao ecrã inicial.

# Medir as pupilas utilizando o Pupilómetro VIP-400 **Instalar o copo ocular no pupilómetro**

- **9-10.** São necessários dois componentes para iniciar uma medição das pupilas:
	- Pupilómetro VIP-400 (ex. 9)
	- Copo ocular (ex. 10)

O VIP-400 não deve ser utilizado sem que o copo ocular esteja corretamente posicionado (ex. 10). É extremamente importante que o copo ocular seja corretamente instalado. Um ajuste apertado ajuda a reduzir a possibilidade de entrada de luz dispersa no olho enquanto o exame está a ser realizado. O copo ocular tem uma patilha no rebordo que encaixa na reentrância da proteção da lente do Pupilómetro.

Posicione a patilha do rebordo do copo ocular na reentrância da proteção da lente do Pupilómetro e pressione para encaixar em posição. As patilhas de cada lado da proteção da lente também devem encaixar nos orifícios em ambos os lados do copo ocular.

#### **Introduzir uma nova ID do doente**

**11.** Existem duas opções para associar a ID do doente ao Pupilómetro: 1) Ler o código de barras na pulseira do doente utilizando o Leitor de Códigos de Barras Integrado VIP-400; ou

2) Introduzir manualmente a ID do doente com caracteres alfabéticos ou numéricos.

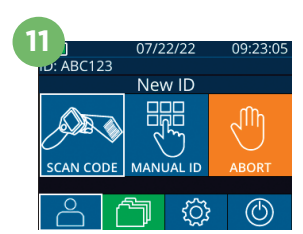

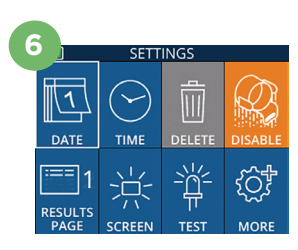

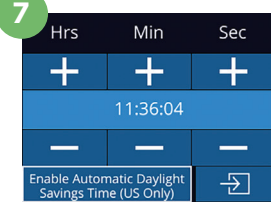

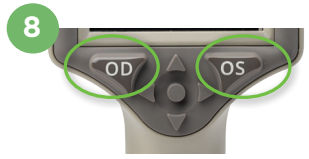

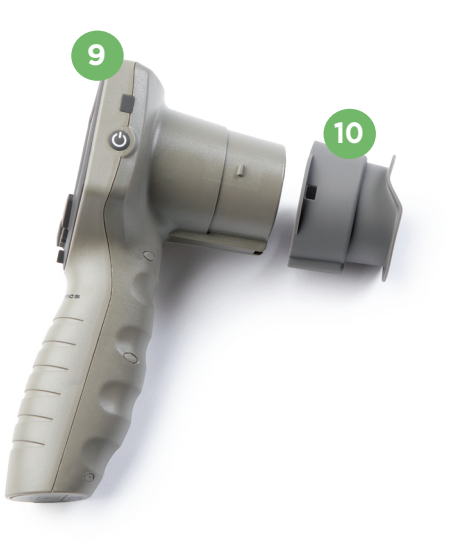

#### **Ler o código de barras utilizando o leitor de códigos de barras integrado**

- **12.** No ecrã inicial selecione **4.** depois **Scan Code**. O VIP-400 irá emitir uma luz branca a partir do topo do dispositivo. Centre a luz branca sobre o código de barras até escutar um sinal sonoro.
- **13.** A ID do doente irá agora ser apresentada no ecrã táctil do VIP-400. Confirme se a informação do doente está correta e selecione **Accept**.

#### **Introdução manual da ID do doente**

14. No ecrã inicial selecione **A**, depois Manual ID. Utilizando o ecrã táctil ou o teclado, introduza a ID alfabética ou numérica do doente e selecione  $\boxed{9}$ . Confirme se a informação do doente apresentada no ecrã está correta e selecione **Accept**.

# Definir o protocolo de medição

- **15.** No ecrã inicial, selecione o ícone Definições  $\circled{e}$  e, depois, o ícone superior direito **A** para alternar entre o Protocol Light Off e Protocol **Variable.** De seguida, prima **OD** ou **OS** para regressar ao ecrã inicial.
- **16.** Posicione o VIP-400 em ângulo reto em relação ao eixo de visão do doente, minimizando qualquer inclinação do dispositivo.
- **17-18.** Prima e mantenha premido o botão **OD** ou **OS** até que a pupila esteja centrada no ecrã táctil e o ecrã apresente um círculo verde à volta da pupila. Uma moldura verde à volta do ecrã indica que a pupila está corretamente focalizada (ex. 17), ao passo que uma moldura vermelha indica que é necessário recentrar a pupila no ecrã antes de se iniciar a medição (ex. 18). Assim que surja a moldura verde, solte o botão, segurando o VIP-400 em posição durante cerca de três segundos até ser apresentado o ecrã de resultados.
- **19.** No ecrã Results, selecione o ícone **Video** para visualizar a reprodução da leitura.

#### **Percorrer os registos**

**20.** No ecrã inicial, selecione o ícone **Registos** . Percorra os registos por ID do doente utilizando as teclas **PARA CIMA** <a>
ou **PARA BAIXO** . Para procurar uma ID específica, selecione  $\begin{bmatrix} 8 \\ 1 \end{bmatrix}$ , e introduza a ID do doente e selecione.

#### **Transferir dados**

**21-22.** No ecrã inicial, selecione o ícone **Definições e**, depois, **Upload Data**. **Example 3** Cabo USB do pupilómetro ao computador (ex. 21). O cartão de memória do pupilómetro será apresentado como "Neuroptics" no computador. Abra a pasta e copie o ficheiro. Prima "Done" no ecrã do pupilómetro (ex. 22) assim que os ficheiros tiverem sido copiados, uma vez que o ficheiro será depois eliminado.

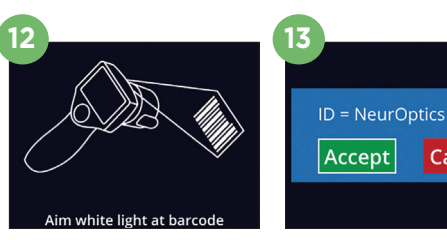

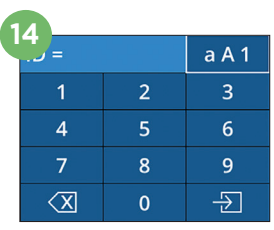

**Cancel** 

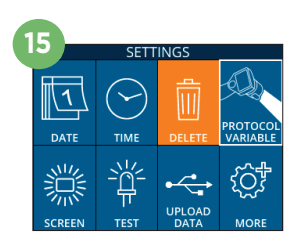

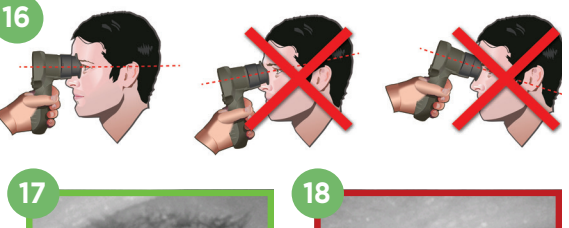

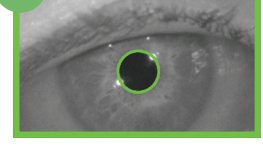

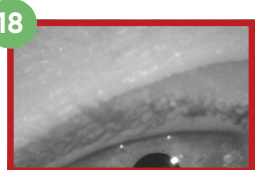

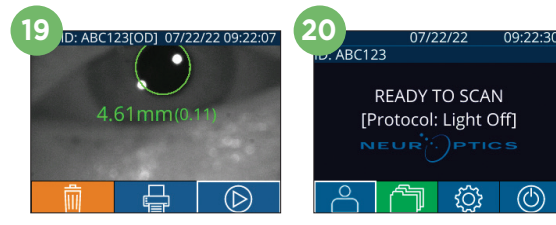

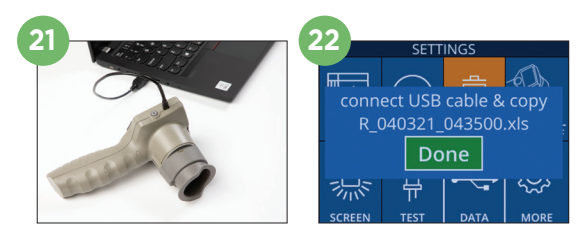

#### **Imprimir dados**

**23-24.** Ligue a fonte de alimentação à impressora (ex. 23). Ligue a impressora e irá acender-se uma luz verde. Num ecrã de resultados de medição (última medição feita ou "Browse Records" para encontrar uma medição diferente), selecione o ícone Imprimir  $\Box$  na parte inferior do ecrã (ex. 24).

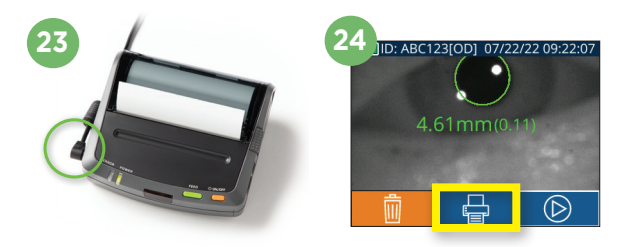

# **Desligar**

Para desligar o Pupilómetro VIP-400, escolha uma das opções:

- Aceda ao ecrã inicial e selecione o ícone **Alimentação** (<sup>6</sup>), seguidamente confirme com **Yes** para desligar.
- Prima e mantenha premido o botão Ligar/desligar (b) na parte lateral do VIP-400.

Ocasionalmente, poderá ser necessário reiniciar o sistema do VIP-400. Para reiniciar, basta premir e manter premido o botão **Ligar/desligar** (c) na parte lateral do VIP-400 até este se desligar.

### Limpeza e manutenção

Para a limpeza do Pupilómetro VIP-400 e da Estação de Carregamento VIP-400, recomenda-se a utilização de soluções de limpeza à base de álcool isopropílico (IPA), em concentrações de até 70% de IPA. Consulte as Instruções de limpeza e manutenção incluídas nas **Instruções de utilização**, que poderá encontrar em **https://neuroptics.com/resource-center-applied-research/**

# Informações para encomenda

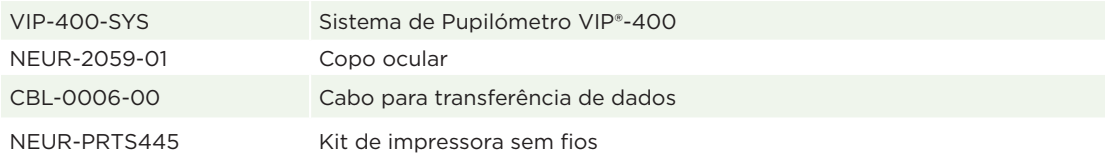

Para obter informações adicionais relativas ao nosso produto, queira consultar as **Instruções de utilização**, que poderá encontrar em **https://neuroptics.com/resource-center-applied-research/**

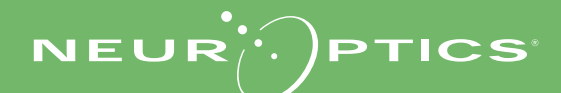

9223 Research Drive | Irvine, CA 92618 | EUA Tel: 949.250.9792 | Número gratuito na América do Norte: 866.99.PUPIL info@NeurOptics.com | **NeurOptics.com** VIP-400 Quick Start Guide Rev B